# **Gparted sous PrimTux3**

Gparted est un éditeur de partitions.

C'est l'outil pour préparer le disque dur ou le support USB sur lequel vous voulez copier PrimTux au moyen de [Systemback.](http://wiki.primtux.fr/doku.php/systemback)

Voir aussi [Gparted](http://wiki.primtux.fr/doku.php/gparted)

#### **Lancer Gparted**

Cliquer dans le menu système sur « Éditeur de partitions »

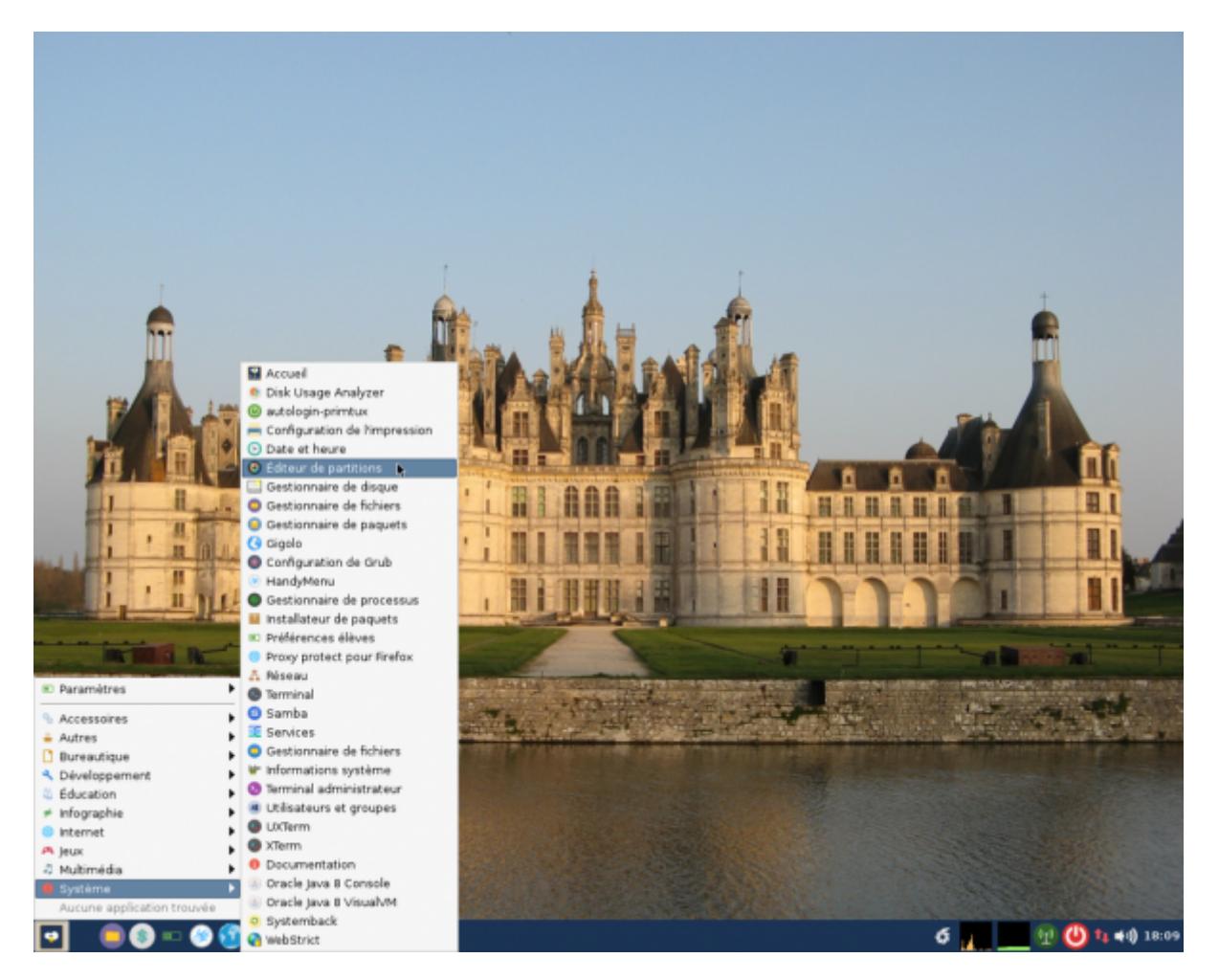

Le mot de passe administrateur vous sera demandé.

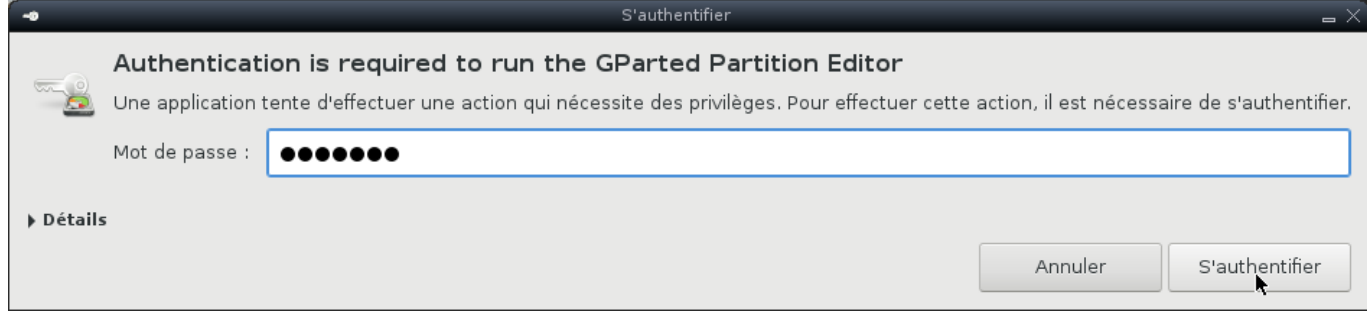

## **Sélectionner le disque d'installation**

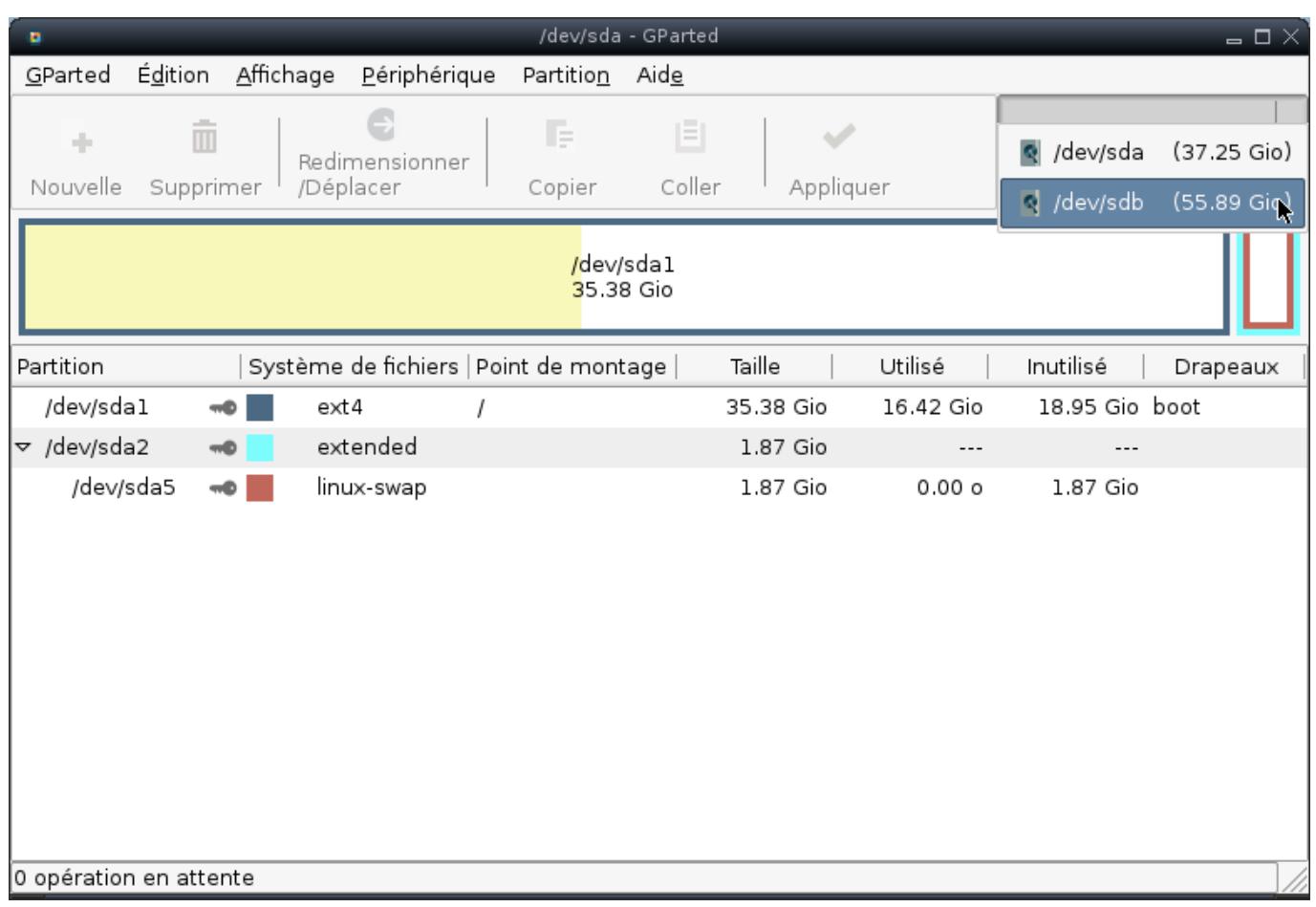

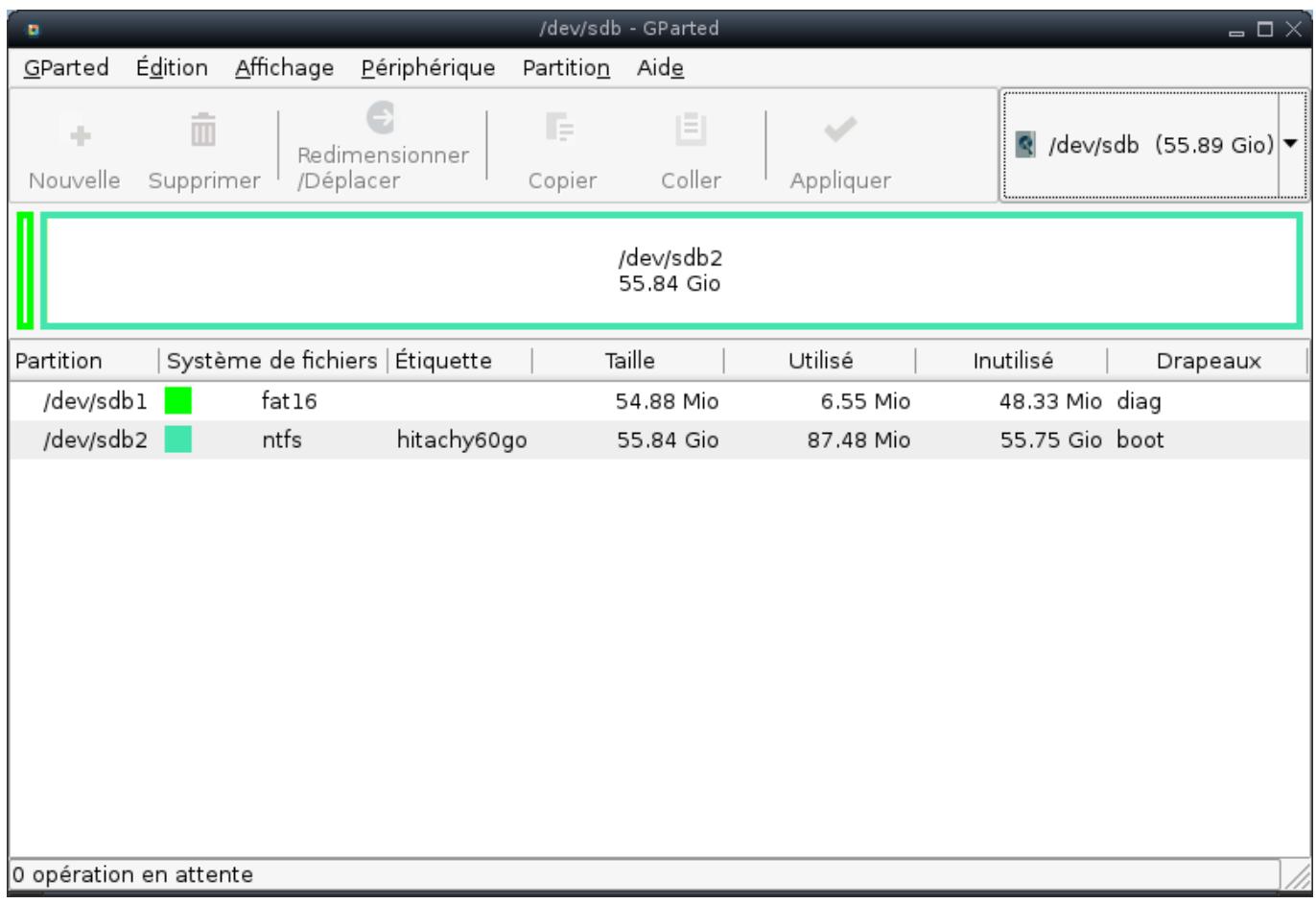

### **Supprimer les partitions existantes**

Supprimer les partitions existantes en cliquant ⇒ Périphériques ⇒ créer une table de partitions.

Last update: 2017/11/22 23:19 gparted-primtux3 http://wiki.primtux.fr/doku.php/gparted-primtux3

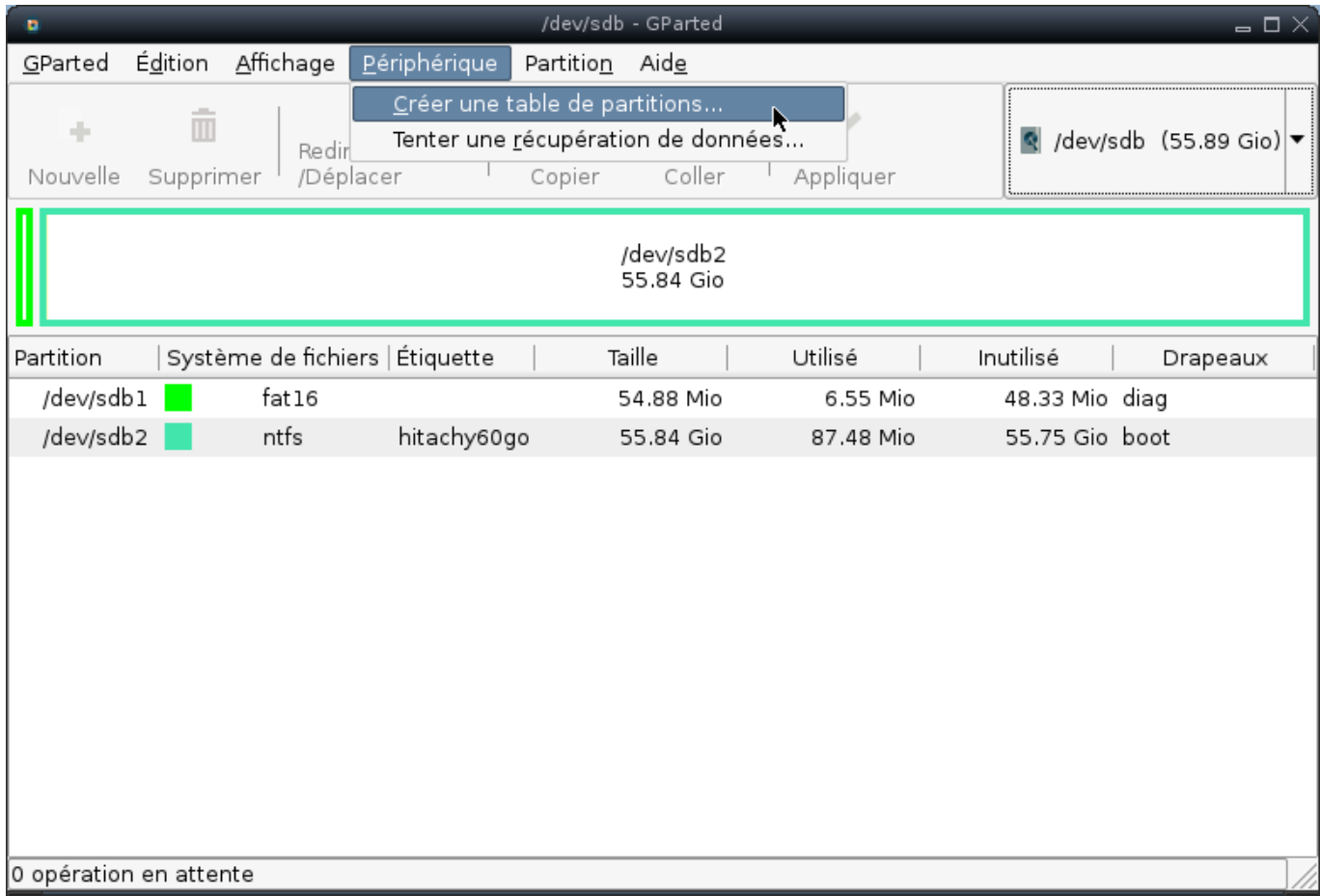

#### Appliquer :

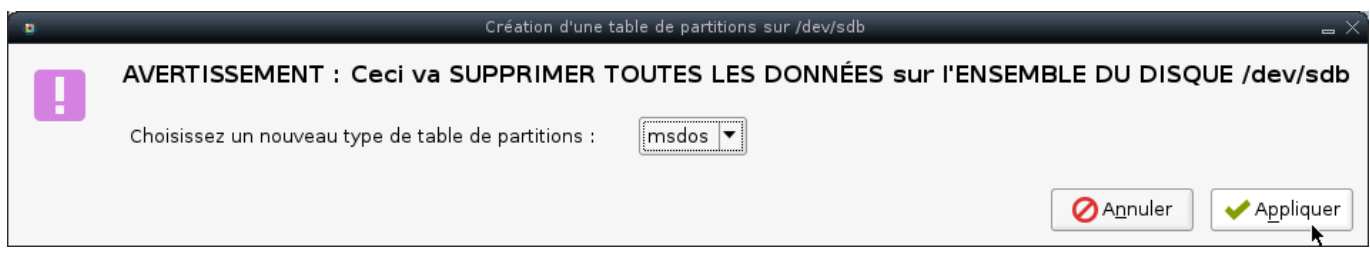

Vous disposez maintenant d'un espace non alloué :

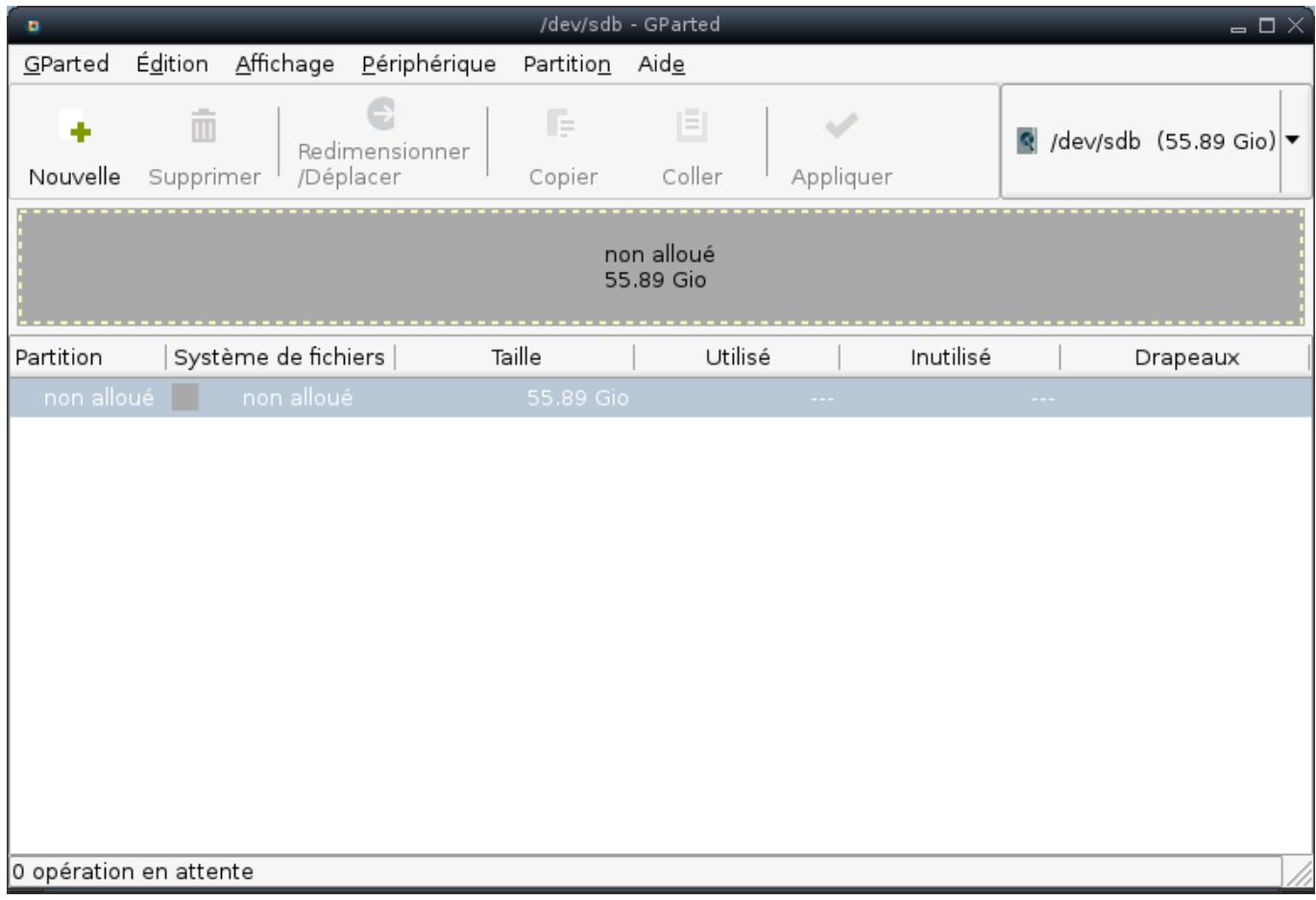

### **Création de la partition principale**

Cliquer droit sur le disque ⇒ Nouvelle

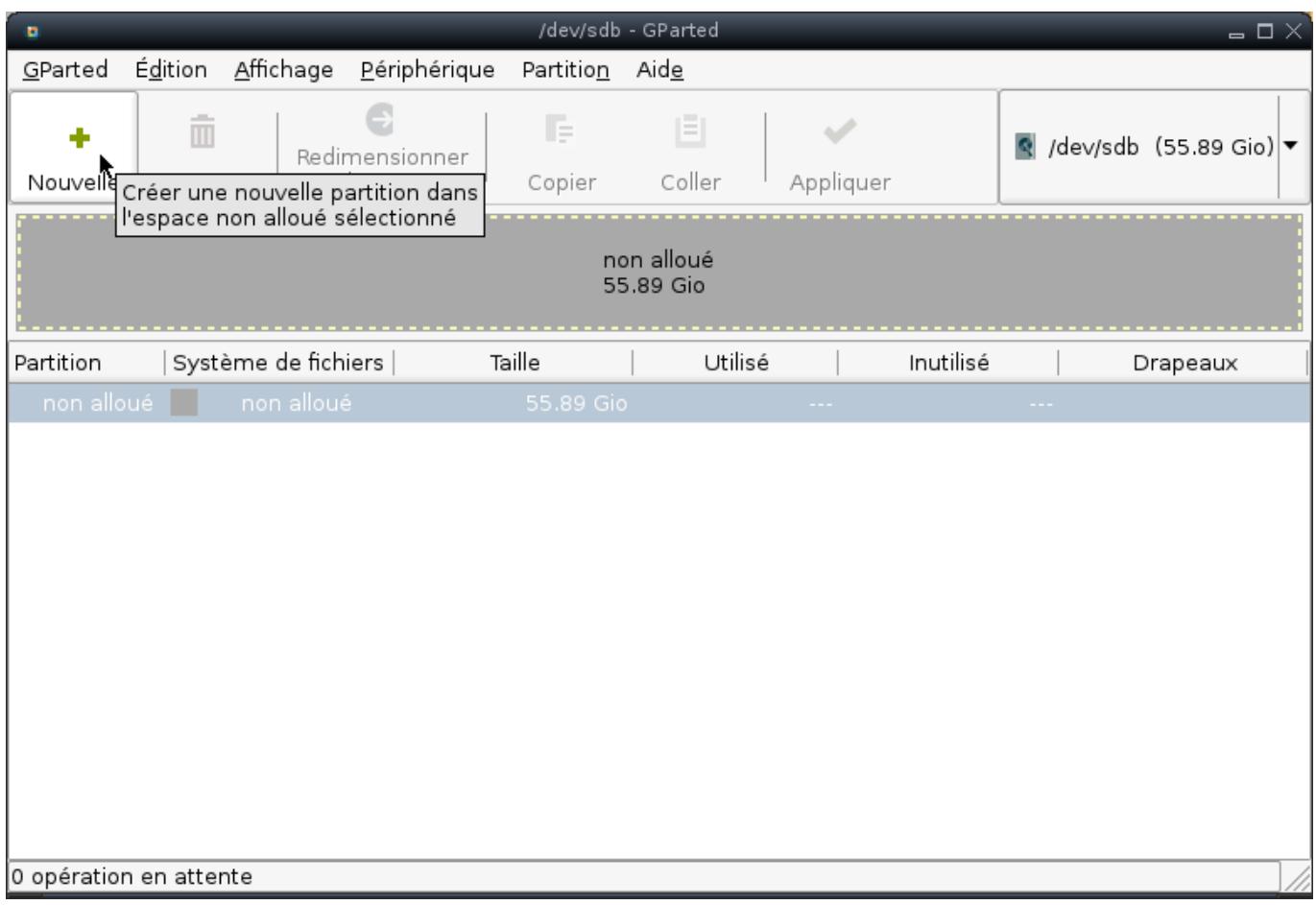

Choisir une taille équivalente au disque dur entier moins 1,5 fois la taille de la mémoire vive (RAM): exemple: mon disque dur fait 40 Go, j'ai une mémoire vive de 1 Go ⇒ ma première partition aura une taille de 40 Go - 1,5 fois 1 Go, soit 38,5 Go.

Choisir ext4 comme système de fichiers, et renseigner le champ « étiquette », vous pouvez choisir « primtux » ou un autre nom. Cliquer sur « ajouter ».

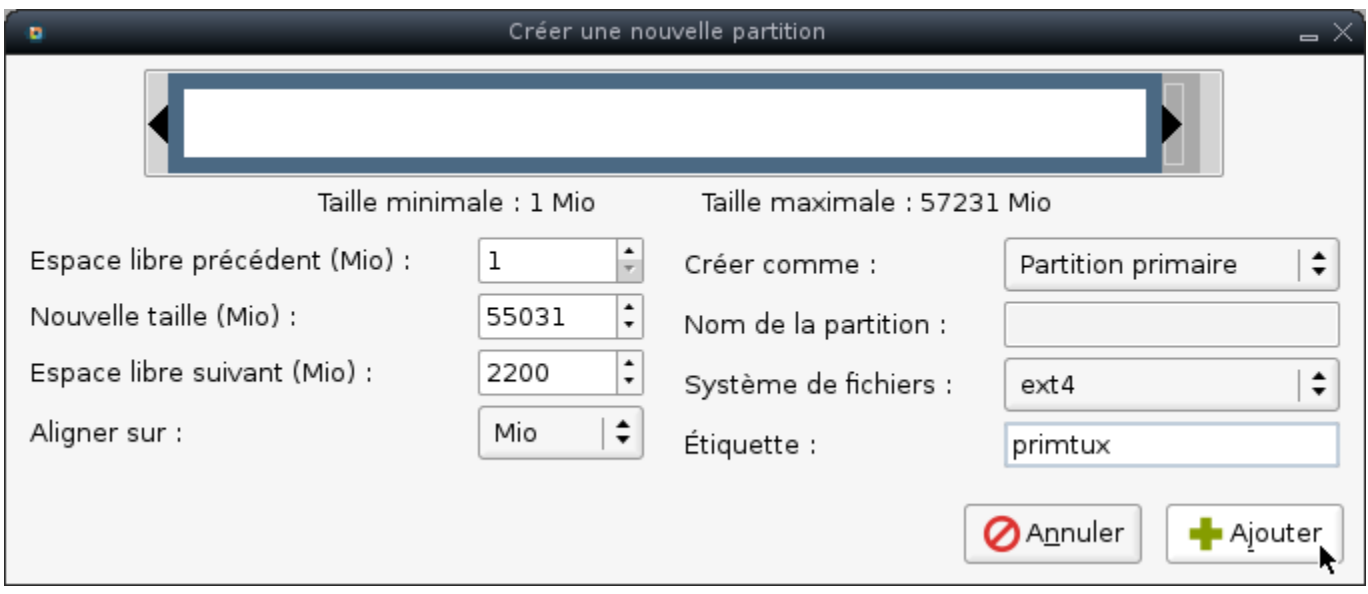

Cliquer sur « Appliquer ».

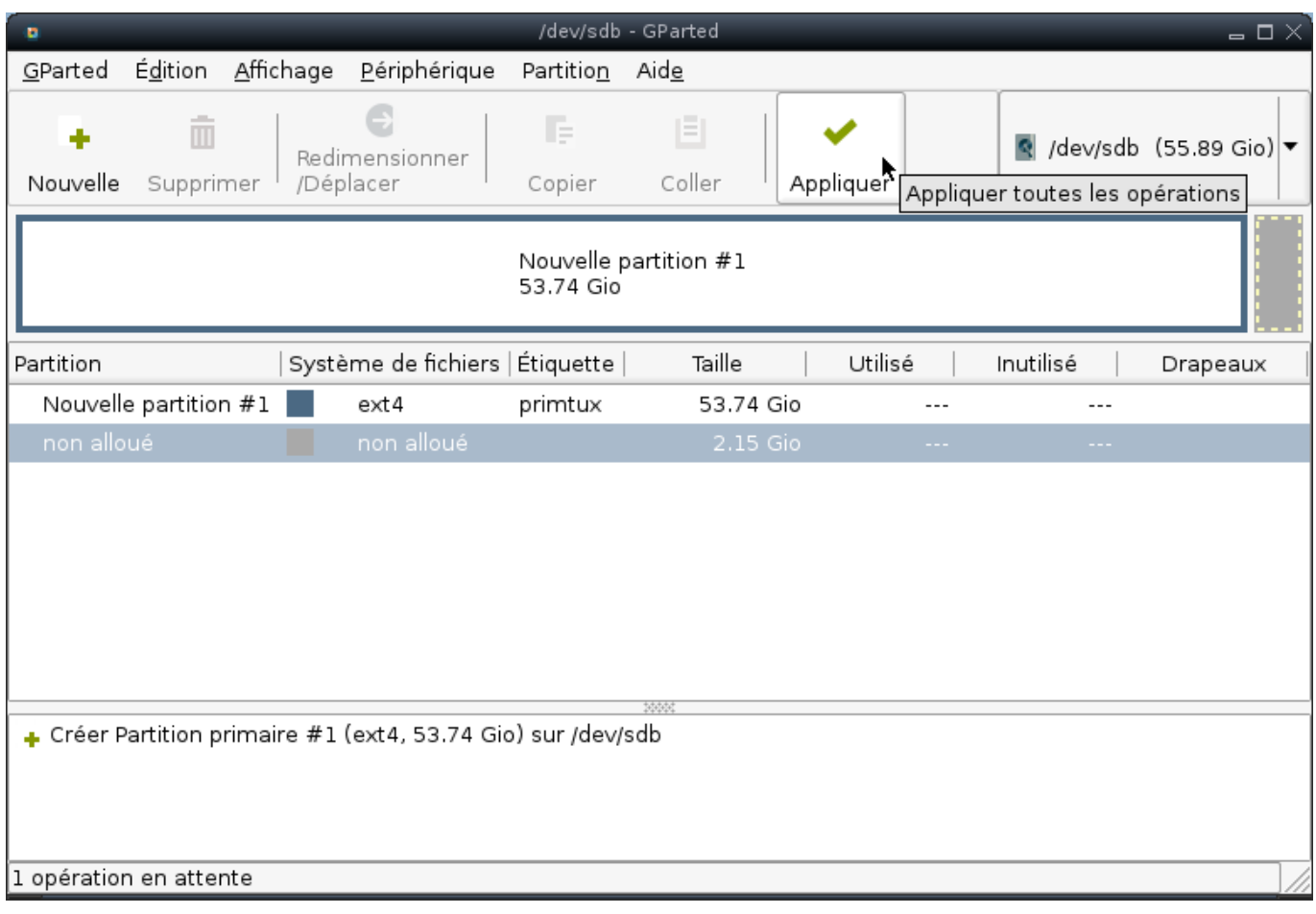

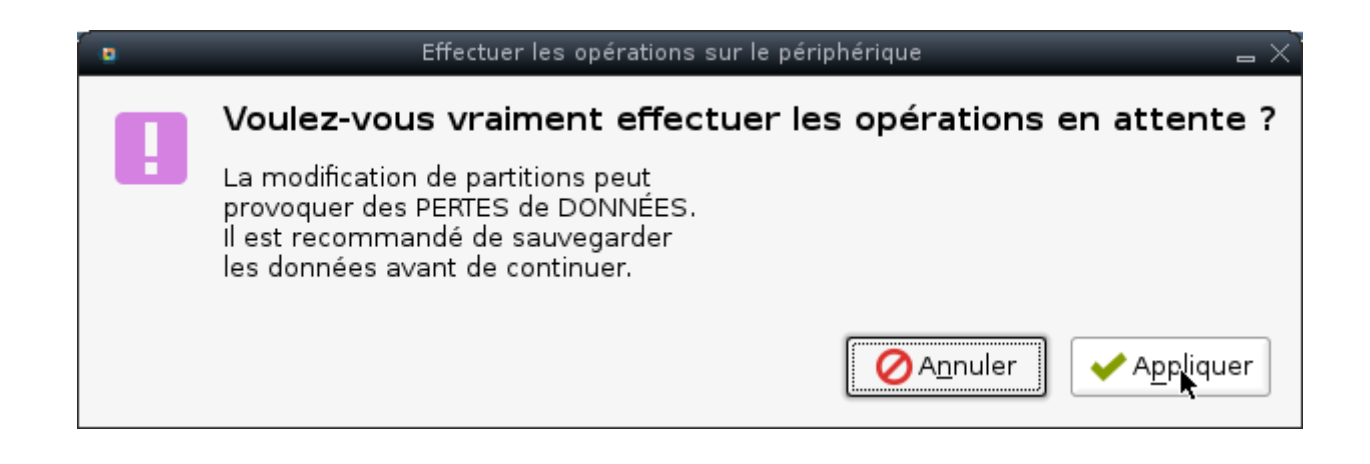

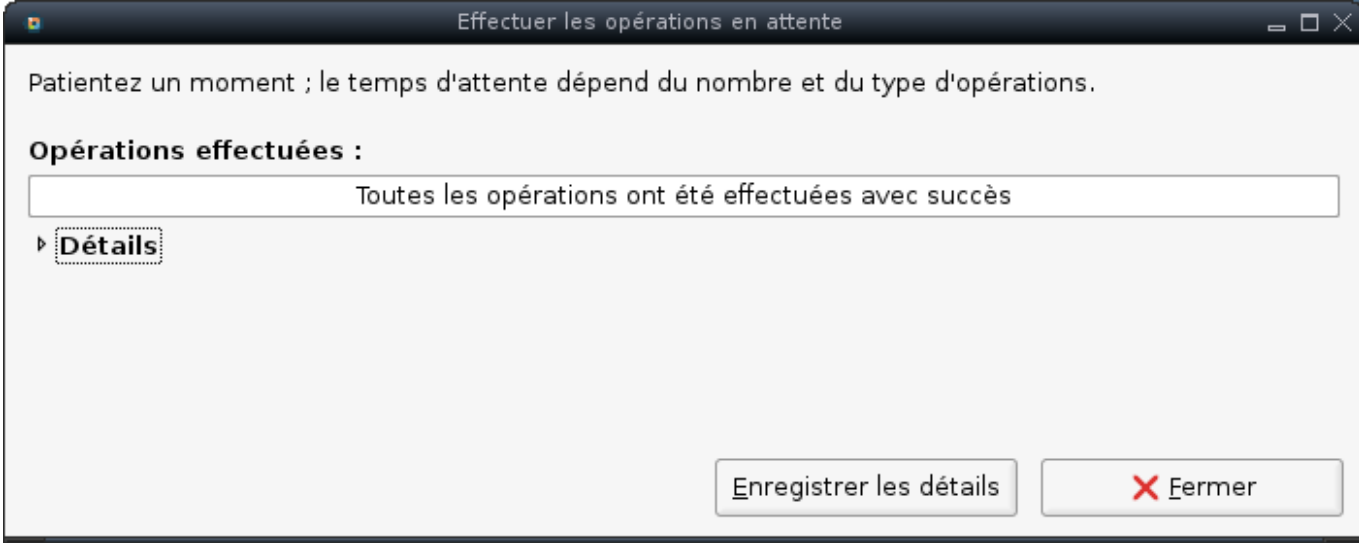

### **Création de la partition de swap (mémoire étendue)**

Cliquer droit sur l'espace non alloué, puis sur « Nouvelle ».

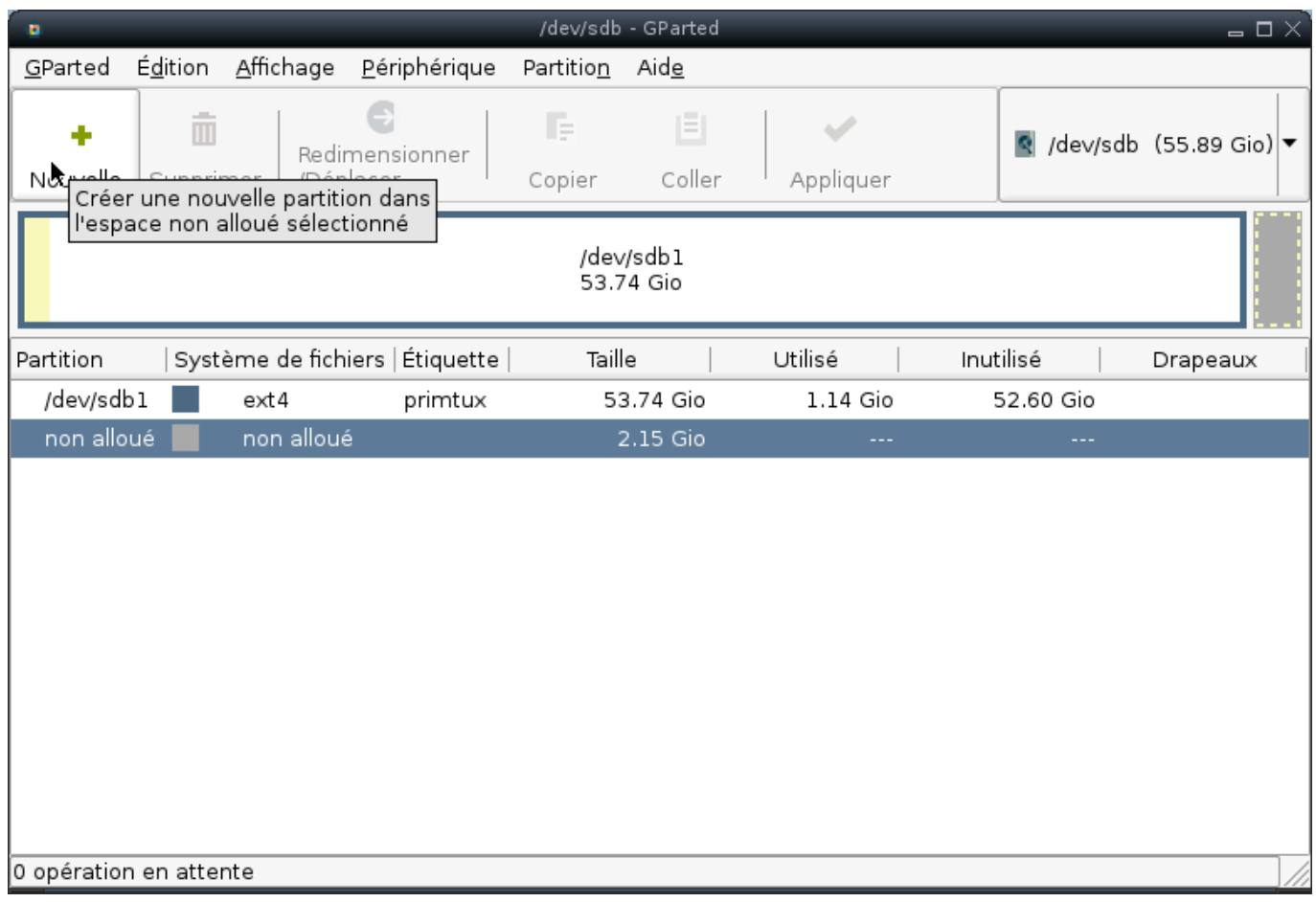

Choisir « linux-swap »

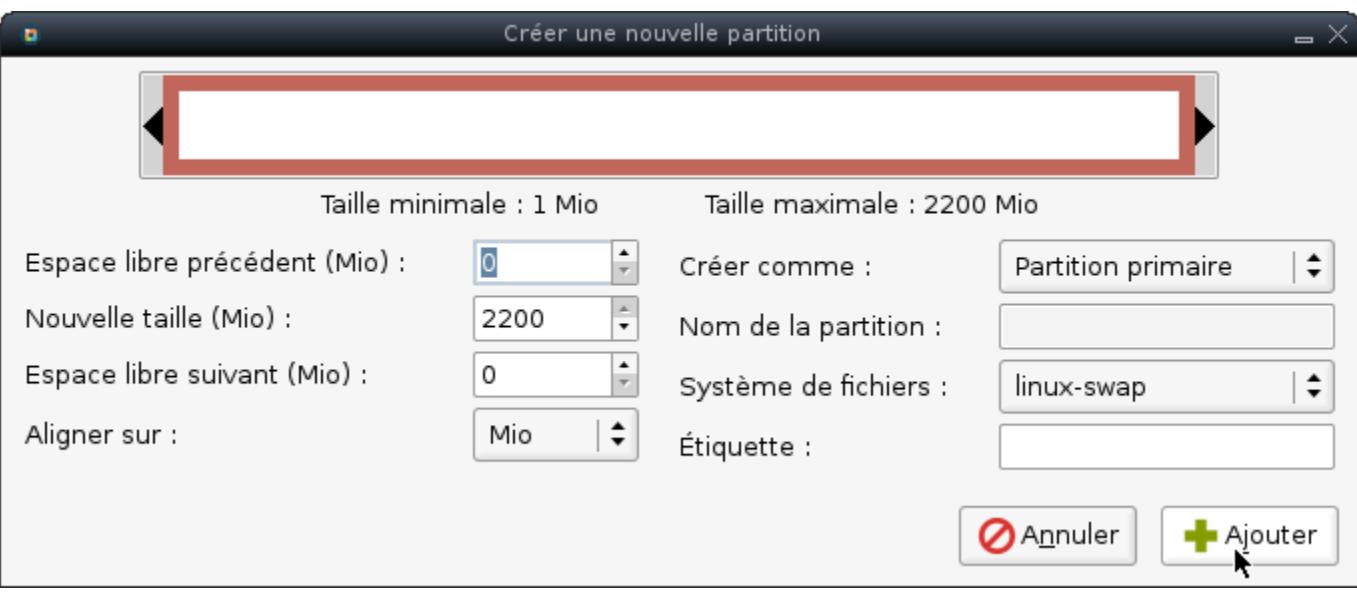

Cliquer sur « Appliquer ».

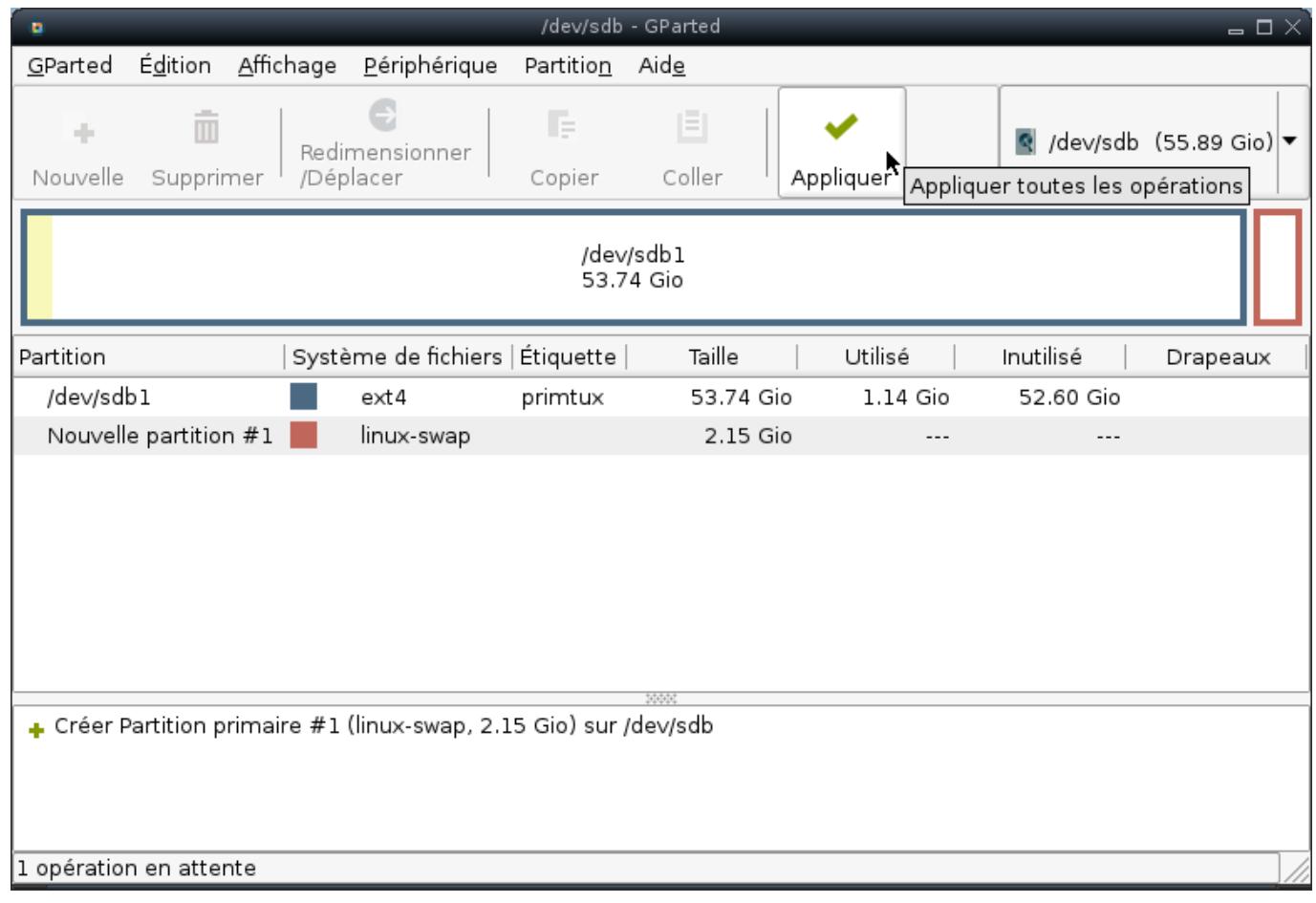

Valider en cliquant sur appliquer.

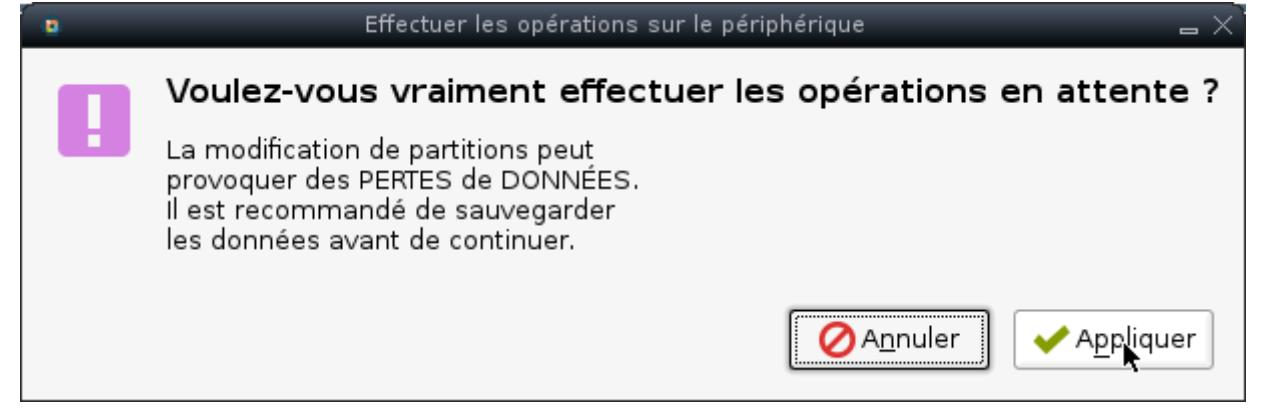

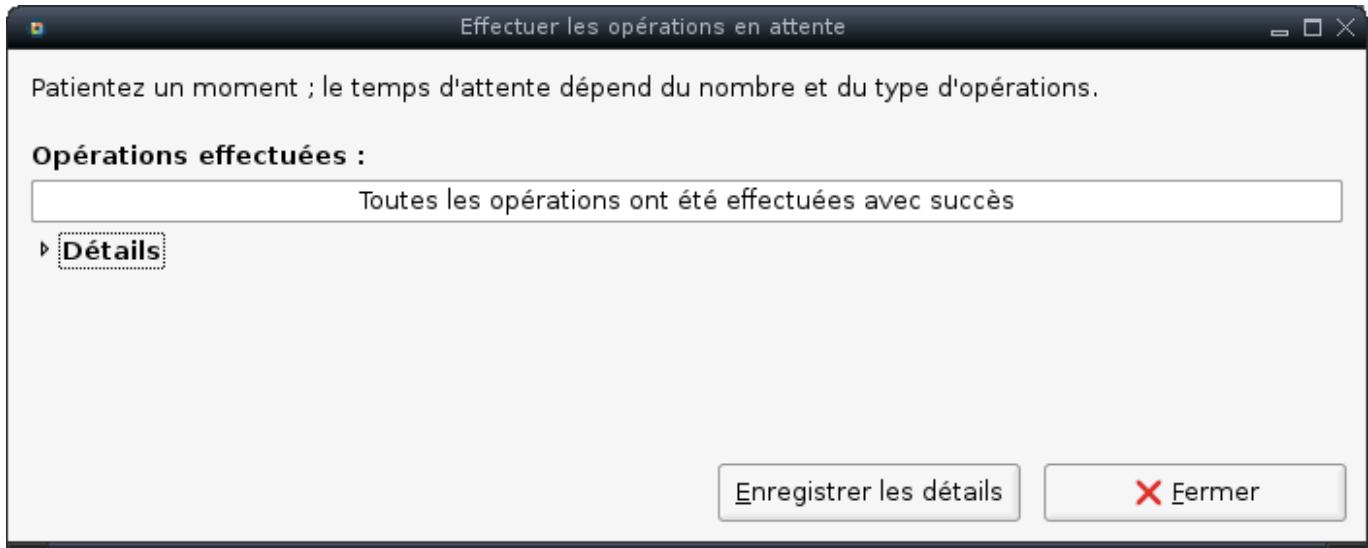

Les deux partitions sont créées.

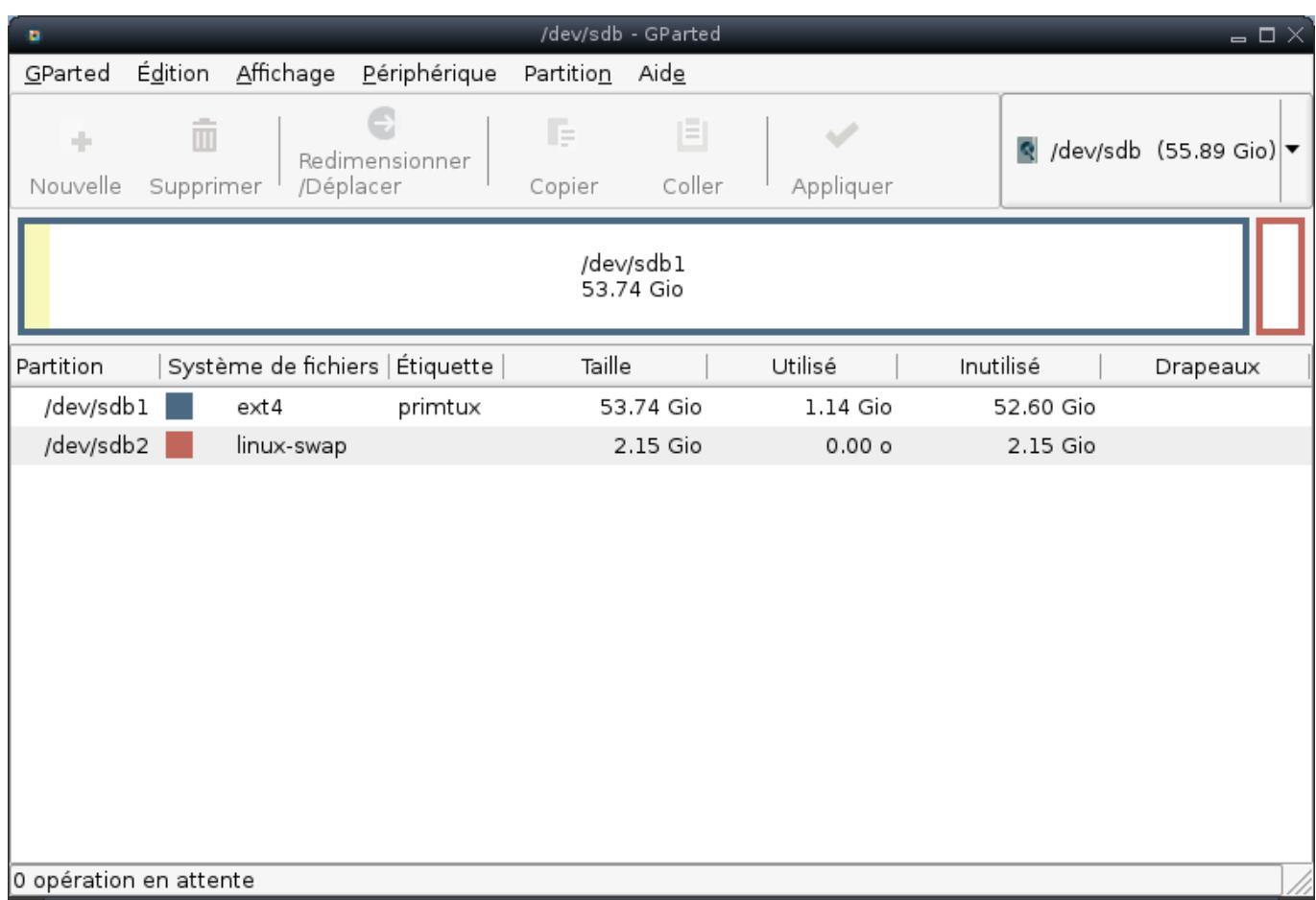

Fermer le gestionnaire de disque.

Vous pouvez maintenant [Copier PrimTux avec Systemback](http://wiki.primtux.fr/doku.php/systemback).

From: <http://wiki.primtux.fr/>- **PrimTux - Wiki**

Permanent link: **<http://wiki.primtux.fr/doku.php/gparted-primtux3>**

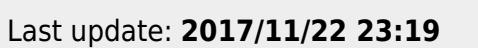

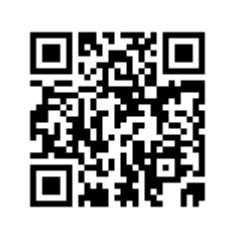